## Attachment Uploader zum Versand größerer Dateien nutzen

## *Sie benötigen eine gültige UHH/B-Kennung + Passwort*

Übersteigt ein Anhang die zulässige Mail-Versand-Größe, dann können Sie den RRZ-Attachment Uploader nutzen.

Mit dem Attachment Uploader lassen sich Dateien bis zu einer Größe von 700MB auf einen Upload-Server laden. Hierbei wird ein Link erstellt, den Sie dann dem Empfänger senden und dieser sich dann die Datei vom Server herunterladen kann.

## So nutzen Sie den Attachment Uploader:

- Rufen Sie folgende Seite auf:
- <https://www.rrz.uni-hamburg.de/services/e-mail/fuer-mitarbeiter/mailinglisten/attachment-bkenn.html>
- Klicken Sie auf "E-mail attachment uploader" und tragen Sie ihre B-Kennung + Passwort ein

## Die Oberfläche:

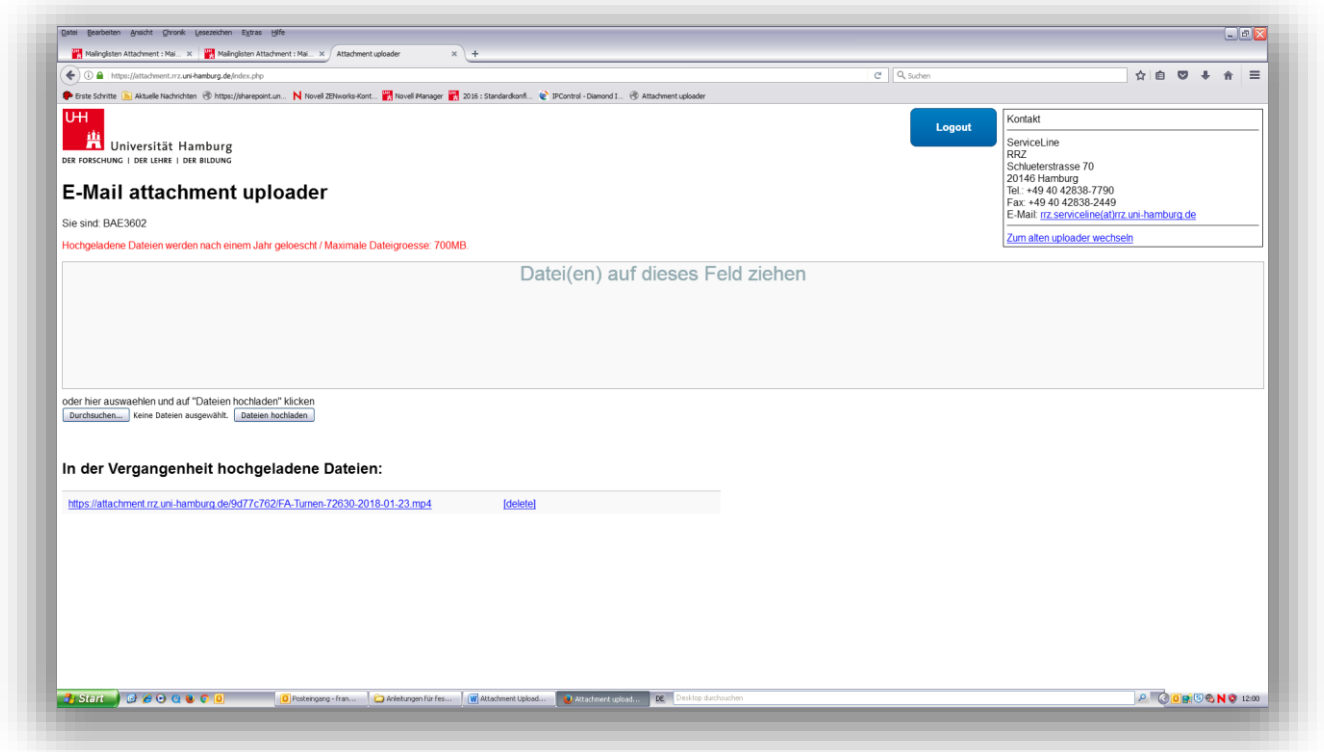

- Ziehen Sie die Datei in das große Fenster
- Es wird ein Link generiert
- Kopieren Sie den Link und fügen ihn in eine e-Mail ein
- Der Empfänger lädt sich die Datei über den Link herunter

Hochgeladene Dateien werden nach spätestens einem Jahr gelöscht.